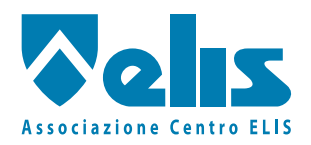

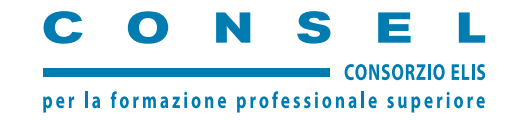

# **Linguaggi & Tecnologie Multimediali: TV interattiva e mobile TV**

*Azienda ospitante* 

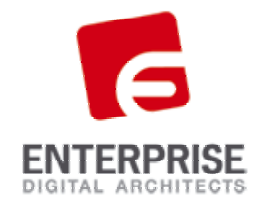

*L'attività di Multimedia Technical Specialist all'interno dell'azienda.* 

**Tesi di fine corso di Nicola Seidita Tutor del corso Giuseppe Tomeno Tutor aziendale Matteo Canzonetti** 

**Roma 30/06/2006**

Il mio ruolo all'interno dell'azienda è quello di **Multimedia Technical Specialist**. Svolgo questo ruolo all'interno di un importante centro di competenza dell'azienda, il Digital Solution Center (**DSC**). Funzione primaria del DSC è quella di Application and Service Providing cioè quella di applicare, fornire ma soprattutto rendere fruibili i servizi offerti dall'azienda ai Clienti. Il DSC raggruppa diverse sottosezioni, quella in cui opero è l'Innovation Lab.

Le attività di cui mi occupo all'interno dell'Innovation lab sono: Multimedia System, gestione di video conferenze, gestione di una sala regia multimediale, gestione dei processi di automazione di sala e della gestione dei display presenti nelle varie sedi EDA distribuite sul territorio nazionale.

# **Enterprise Digital Architects.**

Azienda leader nel settore ICT progetta e sviluppa, realizza e gestisce soluzioni e servizi ICT per l'Industria e per la Pubblica Amministrazione. EDA realizza soluzioni service-based rivolte al mercato business basandosi sull'ampia conoscenza ed esperienza nelle aree della consulenza, dei processi di business, della fornitura di applicazioni e servizi. EDA unisce la sua esperienza consolidata con la creatività per progettare, attivare e gestire servizi basati sulla convergenza delle nuove piattaforme tecnologiche. Coopera con i propri Clienti nell'ottimizzazione dei processi e nella valutazione di soluzioni che consentano di

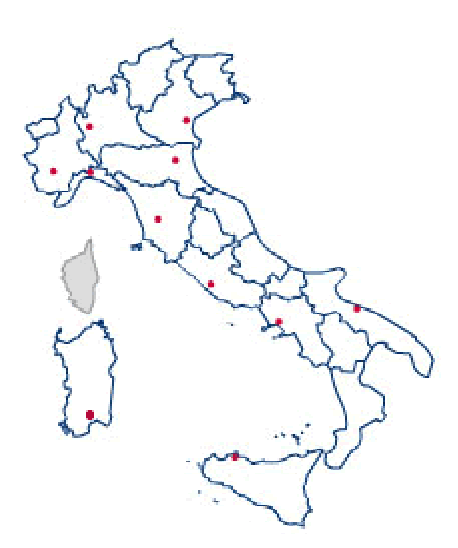

Sedi EDA

perseguire strategie aziendali idonee a consolidare le attività tradizionali ed a sostenere

nuove fonti di produttività e di crescita. Ad oggi l'azienda ha sede nelle maggiori città italiane da nord (Milano) a sud (Palermo) e vanta come Clienti le maggiori aziende italiane e le Pubbliche Amministrazioni.

#### **Storia della società:**

Enterprise Digital Architects è società leader nel mercato ICT con un bacino di utenza di circa 4000 clienti. Nata nel 2000 dalla societarizzazione di una sezione di Ericsson sin dalla sua creazione nel 1983 è stata leader nel settore del service providing. La società che nasce nel 2000 è posseduta al 100% da Ericsson e prende la denominazione di Ericsson Enterprise. Un anno più tardi la holding detentrice delle azioni Ericsson Enterprise cambia la sua denominazione in Damovo Holdings Italy S.p.A lo stesso anno Ericsson Enterprise diviene Enterprise Ericsson. E' il 2001 quando Il C.d'A. di Enterprise Ericsson S.p.A. delibera di acquistare le partecipazioni detenute attualmente da Damovo Holdings Italy S.p.A. nelle società Damovo in Svizzera, Irlanda, Ungheria, Repubblica Ceca, Polonia, Olanda, Slovacchia, Belgio. Considerando anche Brasile e Russia Enterprise Ericsson detiene, quindi, il controllo di dieci società. Bisogna aspettare il 2003 perché l'Enterprise Ericsson cambi la sua ragione sociale in Enterprise Digital Architects. 13 anni di successi.

# **Multimedia Technical Specialist**

#### **L'ingresso in azienda**

L'ambiente di lavoro EDA è il primo in cui mi cimento. All'arrivo in questa azienda sono stato molto sorpreso dalla cordialità del personale e dalla disponibilità dei colleghi. Sono stato accolto in un clima amichevole ma soprattutto predisposto a dare il massimo. Il lavoro viene affrontato con voglia di fare e tanta, tanta disponibilità e flessibilità. L'azienda ha un occhio di riguardo per i dipendenti che sono il motore dell'azienda stessa, la dice lunga il fatto che sia una delle poche aziende che risarciscono con un rimborso spese il lavoro dello stagista. Il DSC (il reparto di Application and Service Providing in cui lavoro) è situato al piano -2 della sede di via Galbani a Roma. E' un luogo all'avanguardia ed entusiasmante; l'assenza di finestre è mitigata dal calore dei dipendenti e dalla spettacolarità futurista del reparto. La prima cosa che salta all'occhio è l'assenza di vere barriere. I vari uffici sono ambienti con pareti e porte in vetro, per cui appena sbarcati dall'ascensore al DSC la porta scorrevole che ci si apre davanti ci mostra il vero cuore del servizio: le persone che fanno parte di EDA. Entrare al DSC ti fa capire come dietro al servizio di cui usufruisci ci siano persone dinamiche e pronte a risolvere i problemi che si presentano nel minor tempo possibile. Quindi non solo produzione ma soprattutto gestione del servizio. Questa è stata la mia prima impressione all'ingresso nell'azienda. Il clima che si respira in azienda è molto stimolante. Ti dà voglia di renderti utile, di entrare a far parte del gruppo di lavoro. Ma soprattutto di non essere d'impaccio al mondo dinamico che ti si propone. Con questo spirito ho affrontato il mio stage aziendale.

#### **Il rapporto con i colleghi**

Il mio lavoro all'interno dell'azienda non corrisponde ad un unico progetto ma si svolge in un'ottica di lavoro aziendale in cui multimedialità vuol dire soprattutto funzionalità ed utilità aziendale. Per cui i diversi ambiti con cui mi cimento vanno dal semplice lavoro di pianificazione ed assistenza alle videoconferenze al dovermi interfacciare con gli altri reparti aziendali per risolvere i vari problemi che ci si propongono. Quindi il rapporto con le persone è molto importante. Devo ammettere che comunque non è stata una passeggiata. L'essere un ragazzo ventenne non laureato in una realtà di lavoratori e laureati non è stato molto semplice ma grazie ai miei colleghi sono riuscito ad ambientarmi in maniera ottimale, l'atteggiamento che ha giocato un ruolo fondamentale è stato dimostrare quello che so fare. Quel che si dice farsi valere. La dinamica aziendale ti mette al lavoro con tutti i reparti dell'azienda e sapere che ogni persona è capace nel suo ambito ti rende tutto più facile.

## **Parte I**

# **Videoconferenze**.

La videoconferenza è uno strumento interattivo che permette di stabilire connessioni audio-video fra soggetti geograficamente distanti punto-a-punto o multipunto. Le apparecchiature più utilizzate a questo scopo sono: Aethra, Sony e Polycom. Ogni apparecchiatura ha un proprio sistema di gestione accessibile sia localmente sia da remoto con interfaccia web-based. L'attività di gestione delle videoconferenze richiede una buona conoscenza delle apparecchiature di videoconferenza, dei protocolli di trasmissione e degli standard di codifica audio/video. Lo standard più utilizzato per le videoconferenze è l'H323. Le parti fondamentali di cui si compone una videoconferenza sono: i terminali, l'MCU (Multipoint Control Unit è un apparato dedicato che permette il collegamento di più siti audio e video in una o più conferenze simultanee ISDN, IP o miste), ed i tipi di connessione.

Le varie apparecchiature hanno a disposizione due canali principali: cavo ethernet e cavo ISDN. Ognuna necessita di una licenza di utilizzo per le varie funzionalità. La presenza dei due tipi di comunicazione consente tre tipi fondamentali di video conferenza.

- 1. La videoconferenza su IP. Questo tipo consente di stabilire una videoconferenza punto-punto tramite rete IP quindi una normale trasmissione dati.
- 2. La videoconferenza su ISDN. Consente di instaurare un collegamento punto-punto tramite linea telefonica ISDN.
- 3. Una MCU (Multi Conferencing Unit) è una videoconferenza tra più terminali.

Non è importante la fattura dei terminali, perché il flusso è codificato in maniera standard, ma il tipo di connessione. Infatti è possibile instaurare videoconferenze MCU IP, MCU ISDN ed MCU ISDN-IP. Importante è sottolineare che le apparecchiature gestiscono al massimo 8 terminali (7 chiamati, 1 chiamante). Per creare questi tipi di MCU non è importante il terminale chiamato quanto quello da cui si instaurano le connessioni. Infatti se su tre sedi una è raggiungibile esclusivamente su IP, una su ISDN e la terza è raggiungibile da entrambe (e naturalmente è licenziata per effettuare MCU miste) allora la video conferenza potrà essere effettuata. Importante è dare sempre il massimo della qualità disponibile, bisogna creare delle connessioni che diano possibilità di comunicare tra le varie sedi in qualità accettabile. Per cui si devono considerare: la qualità delle linee IP e la disponibilità di banda (ad esempio altre video conferenze ed utilizzo della rete da parte dell'azienda). Specialmente all'interno di un azienda è necessario tener conto delle priorità interne. Ad esempio se nello stesso giorno vi sono due videoconferenze ed una è quella del C.d'A. allora, si tenterà di garantire connessioni ISDN al massimo possibile. Un tipo di linea ISDN è detta BRI (Basic Rate Interface) che corrisponde a due canali di tipo B (canali portanti) da 64k ed un canale D (canale di controllo) da 16k. Questo tipo di linea è utilizzata per le videoconferenze su ISDN in EDA. Andiamo più nel dettaglio con un caso pratico. In EDA vi sono molte sedi sparse sul territorio nazionale. E' necessario disporre una videoconferenza tra le sedi di Roma, Milano e Palermo. Le caratteristiche delle varie sedi sono le seguenti:

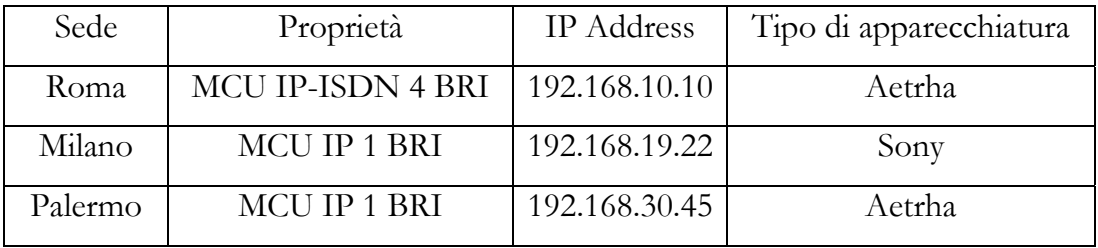

Per cui procediamo come segue:

- 1. Le tre sedi hanno in comune la connessione IP. Considerando che tutte possono compiere una MCU IP per scegliere l'apparecchiatura Master dobbiamo tener conto di quale sappiamo essere la rete più stabile. Nel nostro caso è conveniente per motivi di banda, eseguire la videoconferenza dalla sede che sappiamo essere quella che garantisce la banda migliore. Vale a dire Roma.
- 2. A questo punto possiamo scegliere di andare di persona di fronte l'apparecchiatura e utilizzare il telecomando per effettuare la chiamata oppure raggiungere la macchina tramite web.
- 3. Scegliamo il secondo caso. L'apparecchio presente nella sede di Roma è una Aethra serie Vega Star Gold. Dalla barra degli indirizzi d'Internet Explorer, digitiamo l'indirizzo della macchina: [http://192.168.19.10.](http://10.28.19.10/)
- 4. Compare una finestra di dialogo che ci chiede di autenticarci, inseriamo il nome utente e la password ed effettuiamo l'accesso.

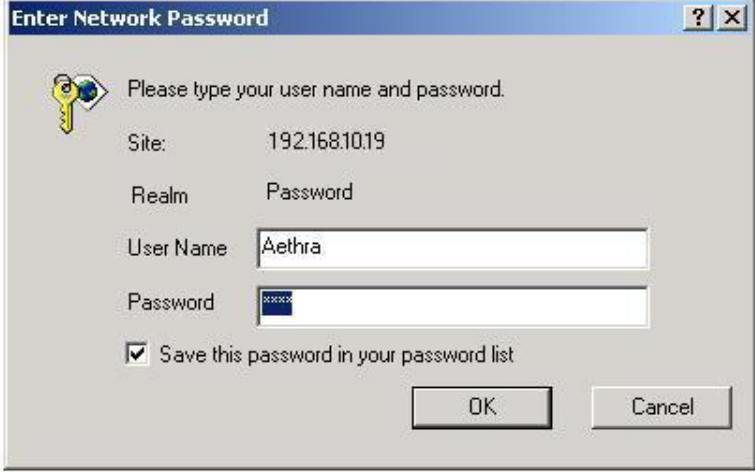

5. La schermata che ci presenta è molto facile ed intuitiva. Selezioniamo impostazioni, per impostare il numero dei terminali coinvolti rispetto alla velocità di connessione scelta.

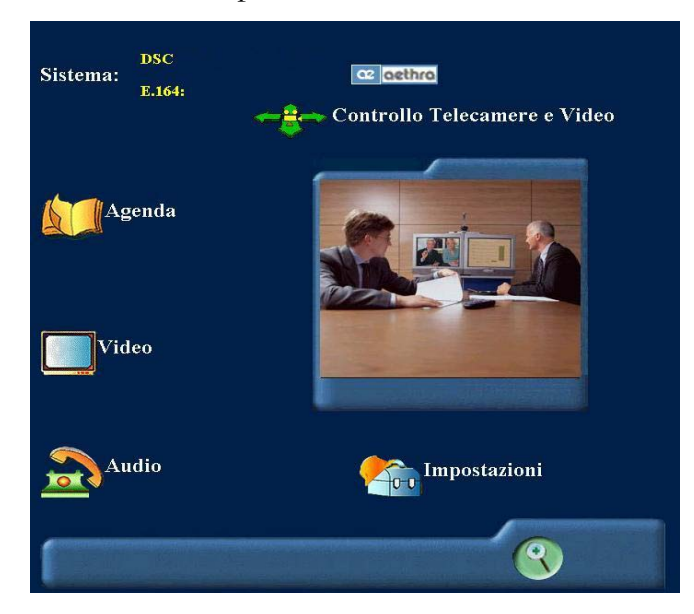

6. Per cui selezionato impostazioni selezioniamo il tasto multiconferenza ed impostiamo il tipo di conferenza su IP a 3@768.

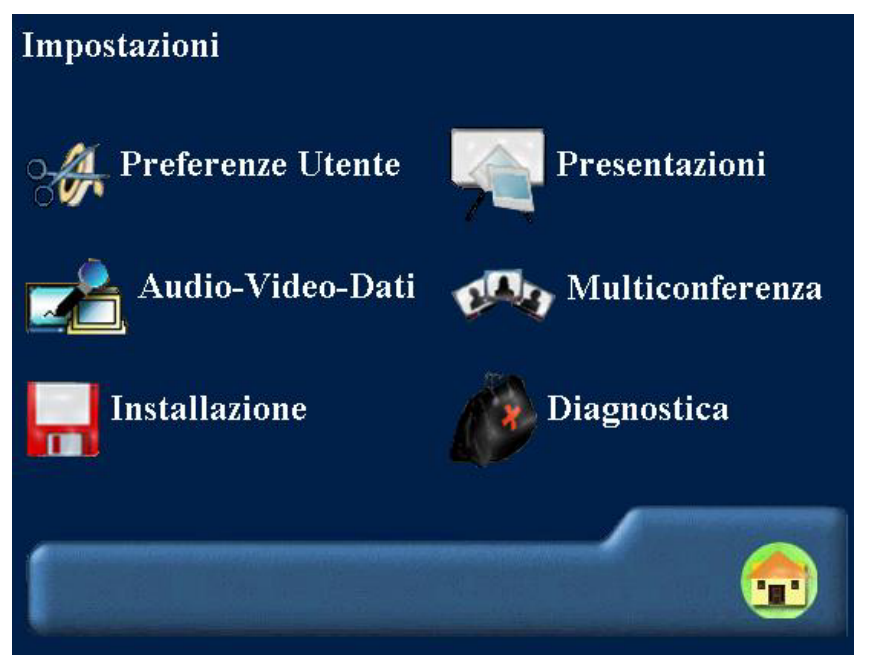

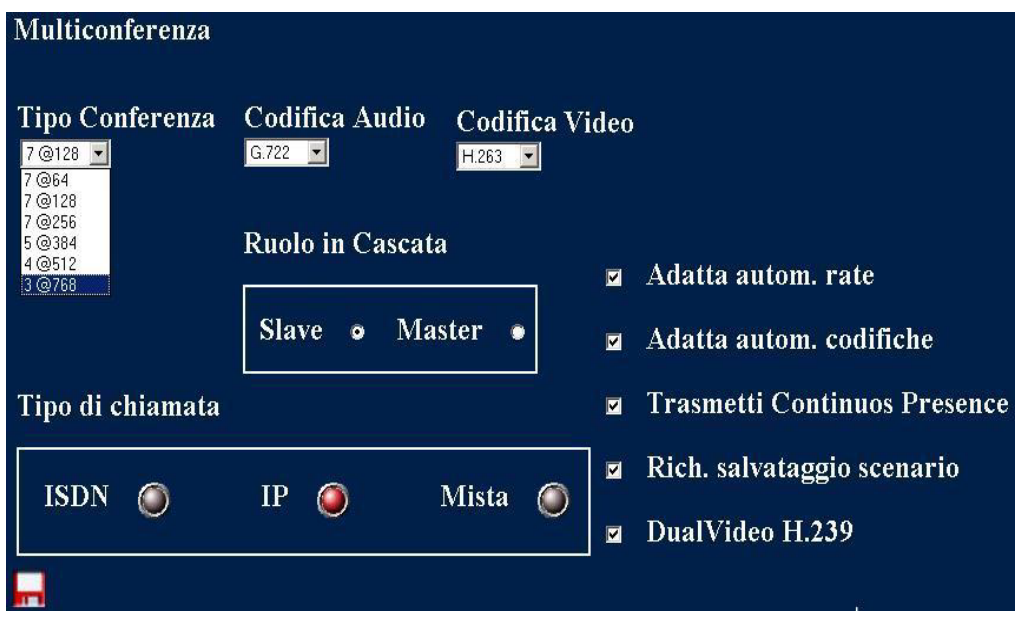

7. A questo punto torniamo alla salviamo e torniamo alla home. Selezioniamo Video. Si apre una schermata di chiamata.

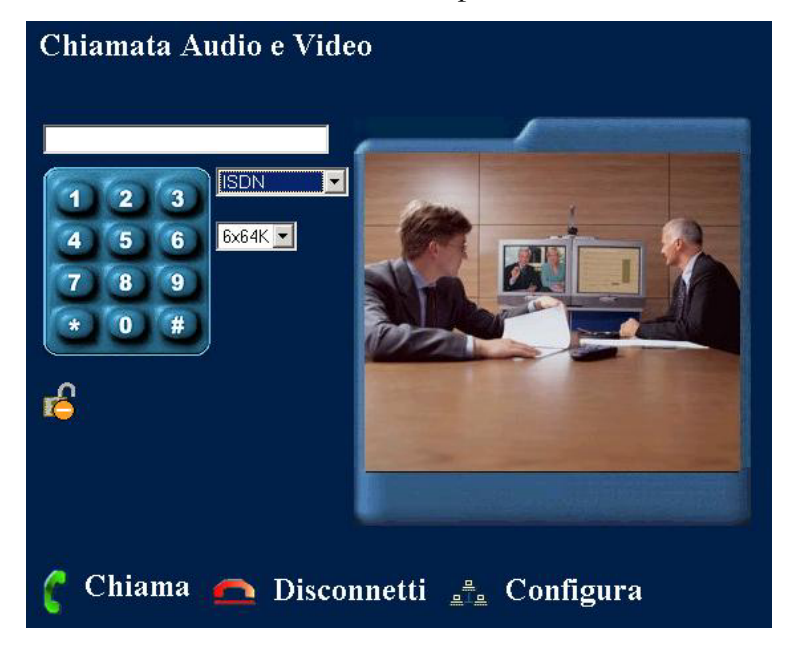

8. Clicchiamo su ISDN per cambiare la modalità di chiamata, un menù a tendina ci mostra tutte le possibilità di connessione. Scegliamo MCU IP.

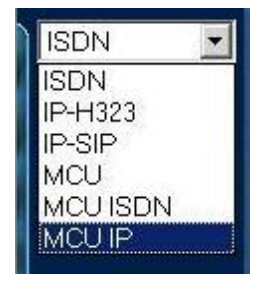

- 9. Utilizziamo il tasto chiama per iniziare la chiamata.
- 10. Ci vengono proposti i tre terminali, due remoti uno locale.
- 11. Andiamo sul primo terminale, premiamo chiama ed inseriamo nel form l'indirizzo IP di Palermo e premiamo chiama; facciamo lo stesso con Milano. A connessione effettuata visualizzeremo nello schermo centrale le altre sedi in una modalità PIP (Picture in Picture) ma potremmo anche passare alla modalità schermo intero. Basterà andare sul tasto di home per chiudere la chiamata oppure andare su disconnetti per chiudere la conversazione con una delle due sedi.

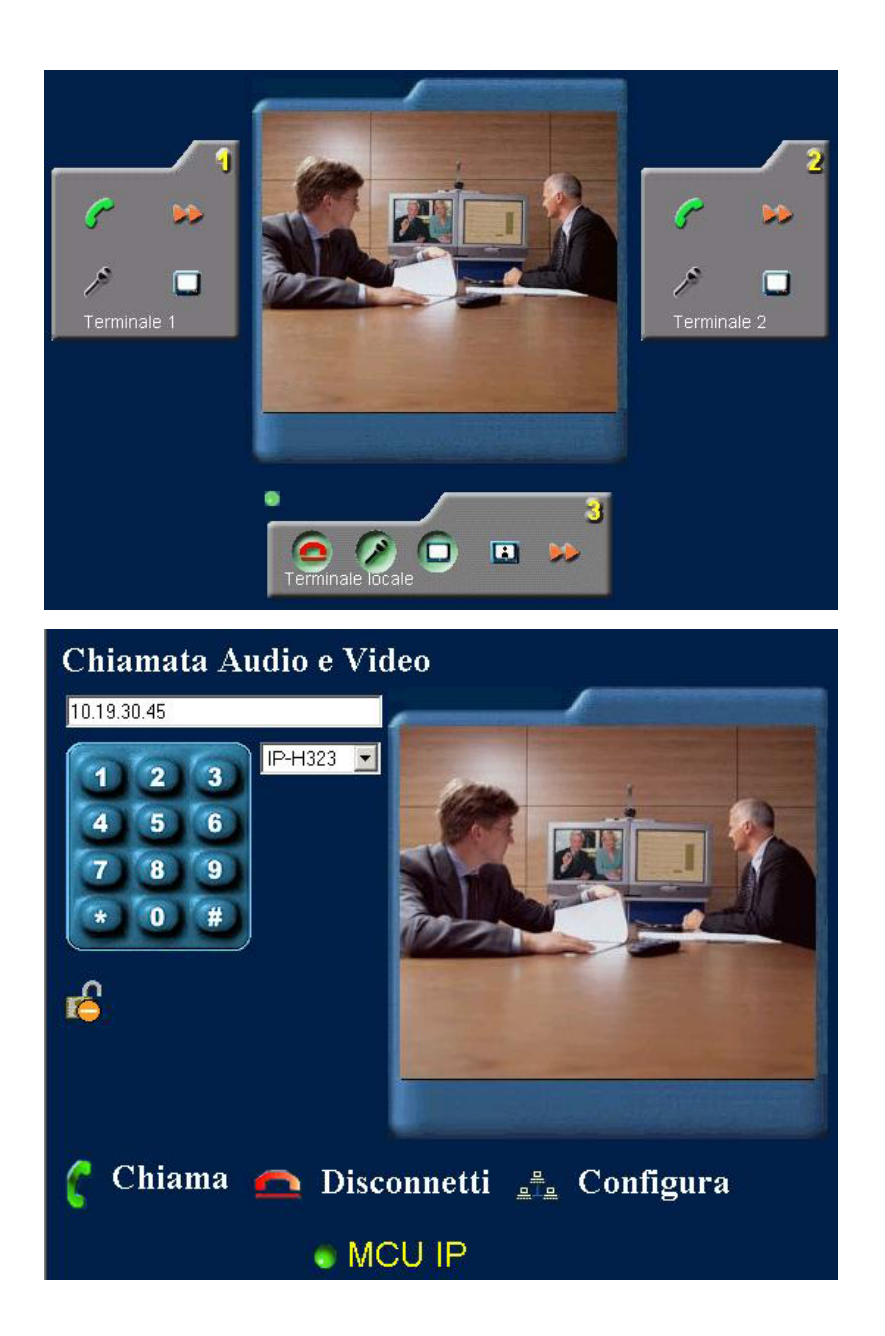

Le apparecchiature di videoconferenza nascono con molte funzionalità che facilitano la comunicazione a distanza. Ad esempio il sistema audio è dotato di funzioni particolari. Nel caso la sede di Roma visualizzi in modalità schermo intero la sede di Milano e nel frattempo a Palermo abbiano preso parola, la macchina individuerà l'oratore e lo visualizzerà sullo schermo (Voice Tracking). È anche presente la funzione di "Continuous Presence" cioè quella di seguire con il movimento della camera gli spostamenti dell'oratore. Tra le altre funzionalità la possibilità di inviare file e condividere presentazioni, display del pc e flussi video esterni provenienti da qualsiasi fonte (vedere più avanti automazione di sala) rende questi strumenti veramente degli investimenti che apportano un altissimo valore aggiunto all'azienda e consentono di migliorare le comunicazioni tra i vari reparti e sedi dell'azienda stessa.

# **Parte II Automazione di sala.**

In EDA le apparecchiature di videoconferenza si trovano all'interno di sale riunioni dedicate. Ogni sala riunione è in possesso di apparecchiature di svariato genere come VHS, computer di sala, video proiettori, decoder satellitari e terrestri, DVD recorder, microfoni e altro. È ovvio che gli utenti di tale intricato complesso di apparecchiature devono essere in grado di poterle utilizzare senza dovere obbligatoriamente studiare pile di manuali. Per questo motivo nascono i sistemi di automazioni di sala.

## **Il sistema AMX**

Ogni sala ha un insieme di apparecchiature che vengono gestite dal sistema di controllo AMX. Il sistema si basa su tre parti fondamentali: un tablet Pc, un access point wifi ed un pc di sala. Il pc di sala ha in carico di controllare tramite un sistema IRDA le normali apparecchiature multimediali. Per cui ogni apparecchio è collegato ad esso tramite un cavo che trasmette i comandi provenienti dal tablet, dal pc al ricevitore infrarossi dell'apparecchio come segnali infrarossi. Il sistema AMX viene prodotto su specifiche caratteristiche in quanto ogni sala ha attrezzature in quantità, manifattura e funzioni diverse. Per cui a monte di tutto vi è un'accurata analisi degli uses-case su cui sviluppare tutte le funzionalità e la navigazione del menù dell'AMX. L'interfaccia dell'AMX è una web-based (infatti, è gestibile da remoto come una pagina web) facile

ed intuitiva. L'AMX consente soprattutto di automatizzare una sala riunione con dei settagli pre-impostati.

#### **Parte III**

#### **Gestione della sala regia.**

#### **Perché una sala regia?**

La presenza di una sala regia all'interno dell'azienda non è banale. Chiunque acquisti un bene, tocca con mano ciò che ha comprato. Ma un servizio è qualcosa d'intangibile. Anche se ha i suoi sviluppi pratici ed economici per le aziende che ne fanno uso, ciò non vuol dire che un'azienda sia in grado di valutare il costo di un servizio. Ad esempio comprando un'auto siamo a conoscenza del fatto che i materiali costano e la produzione ha un prezzo. Ecco sorgere il problema di quantificare un servizio. Un'azienda che acquista un servizio presso EDA, compra quello che vede, cioè il lavoro delle persone di EDA. Ad esempio, tramite la possibilità di mandare un flusso video verso un pc di sala all'interno di una sala riunione, durante una conferenza con un cliente è possibile mostrare tramite delle telecamere sparse per il reparto, il personale al lavoro oppure effettuare una visita guidata del reparto.

#### **La sala regia**

La sala regia è un sistema molto complesso composto da diversi apparati: mixer video, mixer audio, matrice video e molte altre apparecchiature che vengono utilizzate per smistare i contenuti video nei vari dispositivi. Di base i flussi video entrano in una matrice video che altro non è che un sistema in cui noi indichiamo per un ingresso l'uscita adeguata, in tal modo possiamo smistare un segnale video in qualsiasi dispositivo. Le matrici sono due, una per i segnali digitali ed una per i segnali provenienti da fonti analogiche. I flussi video comunque prima di essere smistati vengono visualizzati in un monitor plasma contenente tutti i flussi video. Questo

effetto è ottenuto tramite un apparecchiatura a cui affluiscono i flussi e che li miscela in un unico segnale. Questo dà la possibilità di eliminare il problema di un monitor per ogni flusso video. Il che semplifica non poco il lavoro di gestione. Il tutto va unito ad utility utilizzate per gestire tali flussi. Comunque sia l'uso della sala regia è molto limitato in quanto la presenza di telecamere all'interno dell'azienda pone problemi riguardanti la privacy del personale che deve essere a conoscenza di essere ripreso. Per cui attraverso i monitor aziendali (vedere più avanti la sezione riguardante i display aziendali) i dipendenti vengono avvisati. Ma resta il fatto che la sala regia è limitata al solo uso istituzionale da parte dell'azienda.

## **Parte IV**

#### **Gestione dei Display.**

 All'interno delle sedi EDA distribuite sul territorio nazionale sono presenti dei monitor al plasma che vengono utilizzati nel normale lavoro di tutti i giorni. La questione di dover monitorare un servizio dà l'esigenza di avere dei monitor con i vari campanelli di allarme sparsi nei vari reparti ognuno con il proprio compito. Per cui la gestione dei monitor in questo caso risulta davvero una parte essenziale per garantire il lavoro dei colleghi. Ogni monitor è collegato ad un diverso pc di rete che visualizza le applicazioni necessarie. Questi pc sono dedicati a tale scopo ed in caso di malfunzionamenti e/o aggiornamenti è nostro compito mettere tutto a posto. Molto frequenti sono i normali problemi di sovraccarico delle macchine o anche semplici aggiornamenti per garantire che le nuove applicazioni possono funzionare. Il tutto gestito da remoto tramite VNC.

#### **Conclusioni**

Lo stage presso EDA mi ha permesso di crescere professionalmente ed umanamente in maniera esponenziale. Ho dato sempre il massimo per raggiungere gli obiettivi prefissati con i miei committenti. E di questo ne sono fiero. I miei studi al centro ELIS sono stati impiegati appieno in questo periodo che per me si concluderà alla fine del mese di settembre. La possibilità di spaziare su tutti i campi della multimedialità e la particolarità di un lavoro che ti propone sempre nuovi problemi e situazioni ha fatto si che vivessi il mio stage al meglio ed al massimo delle mie potenzialità.

# **Indice**

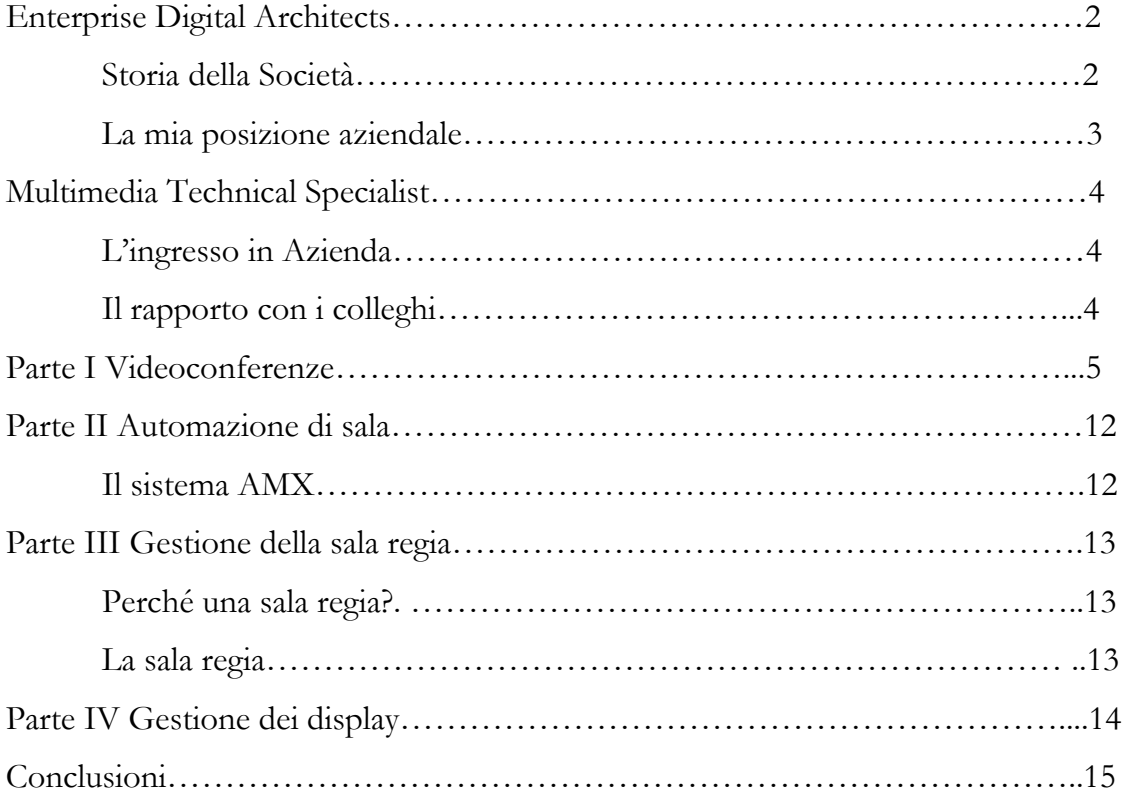